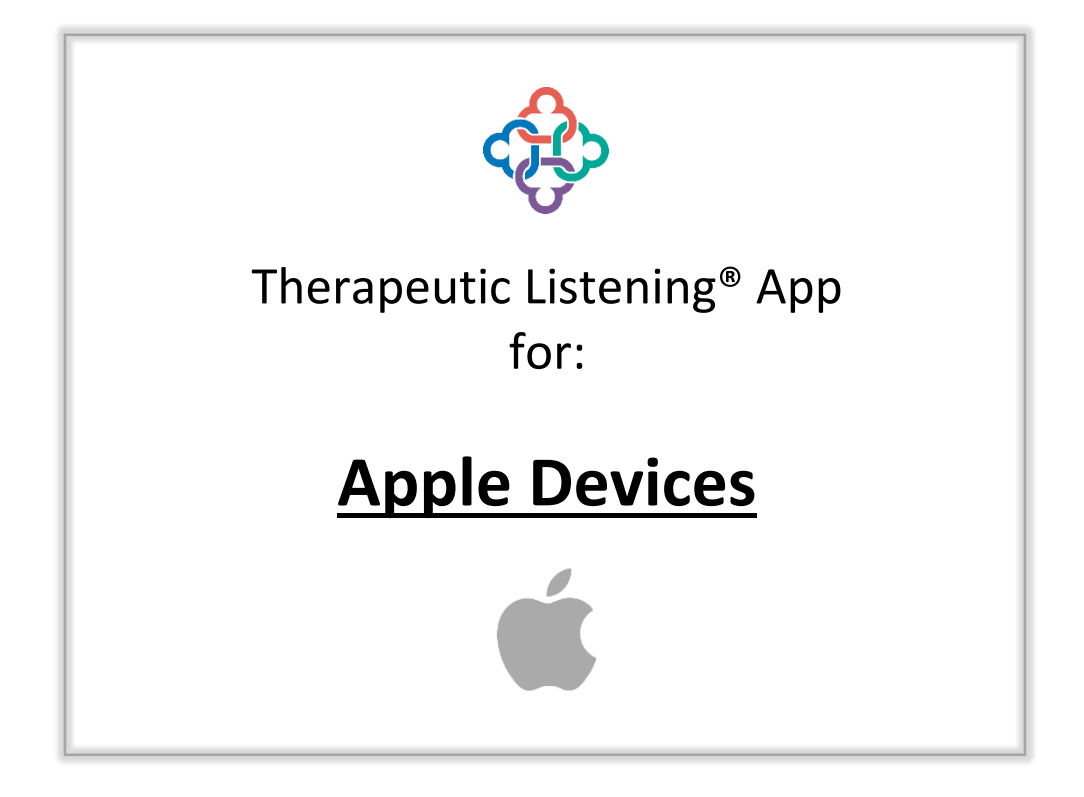

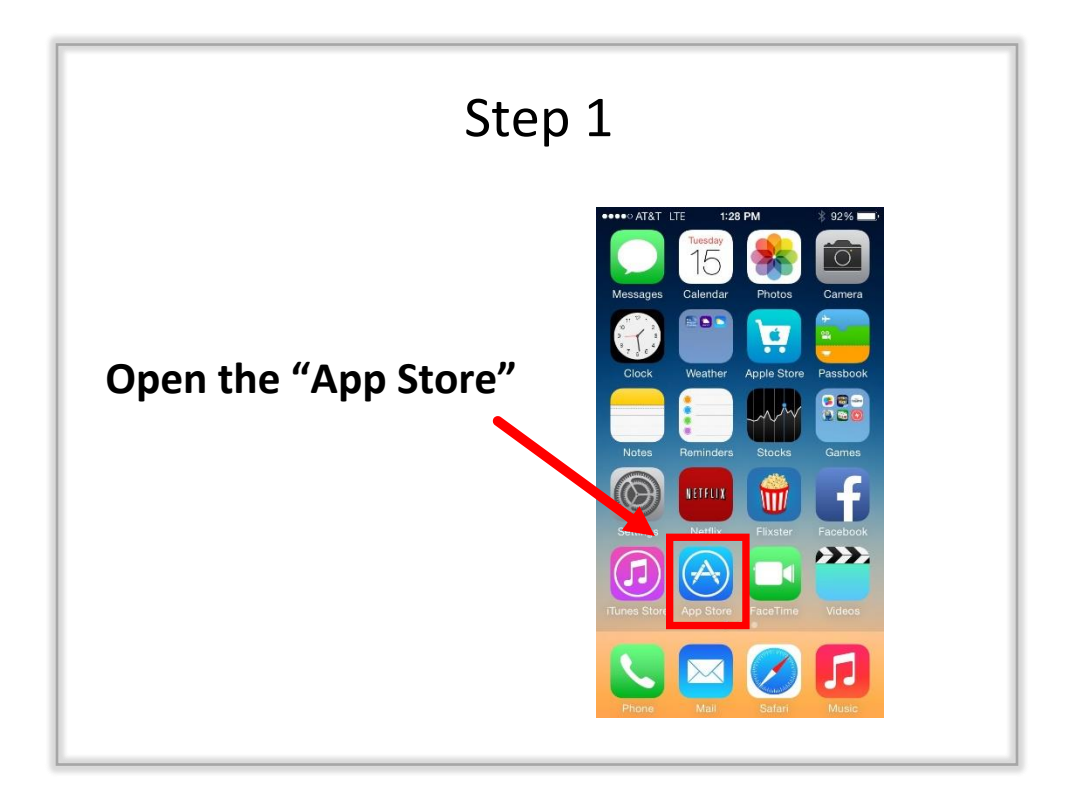

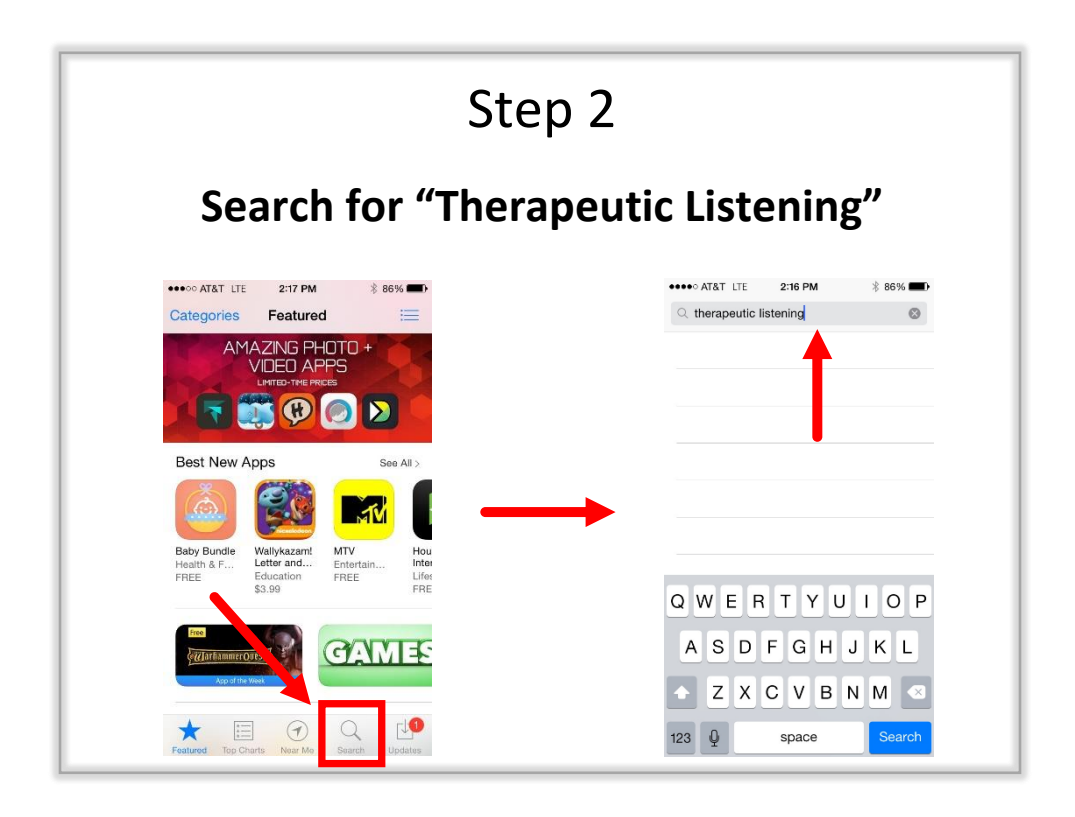

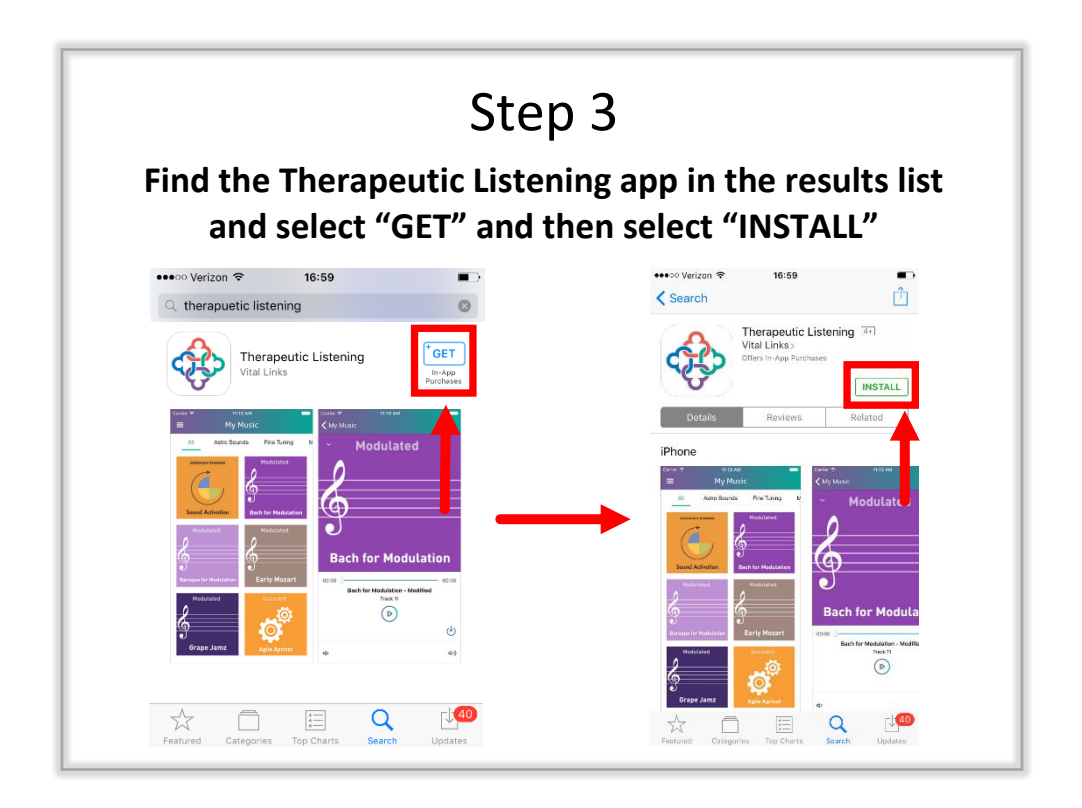

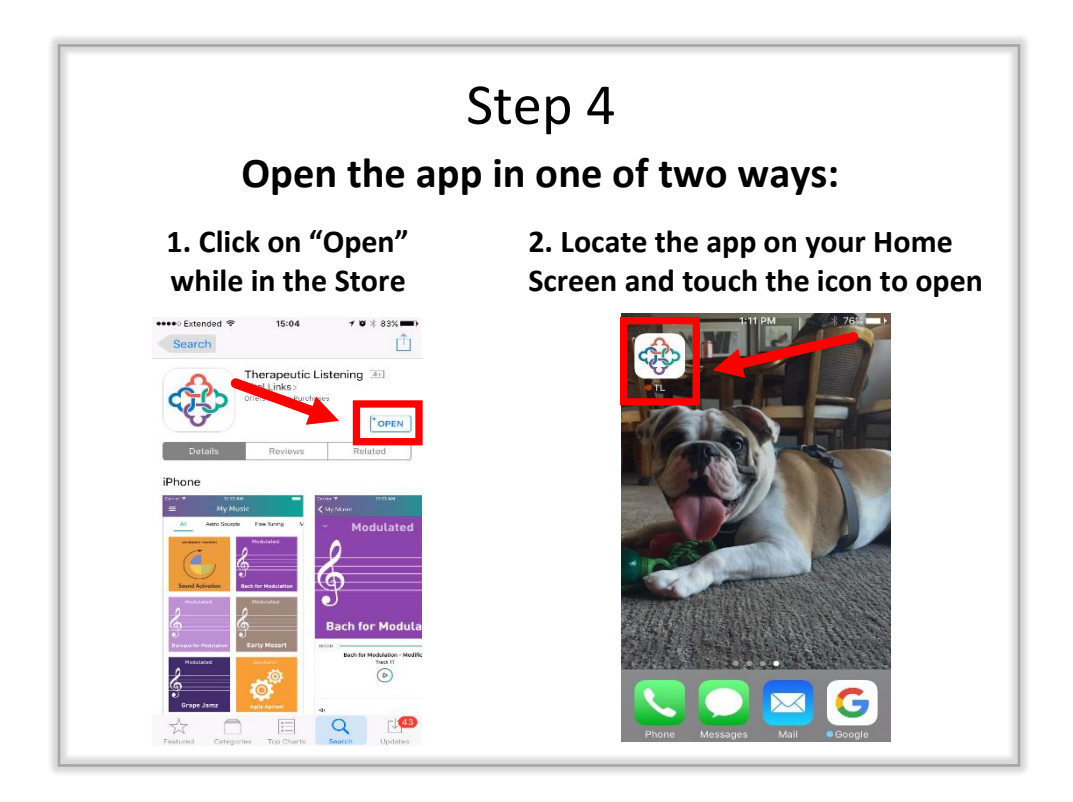

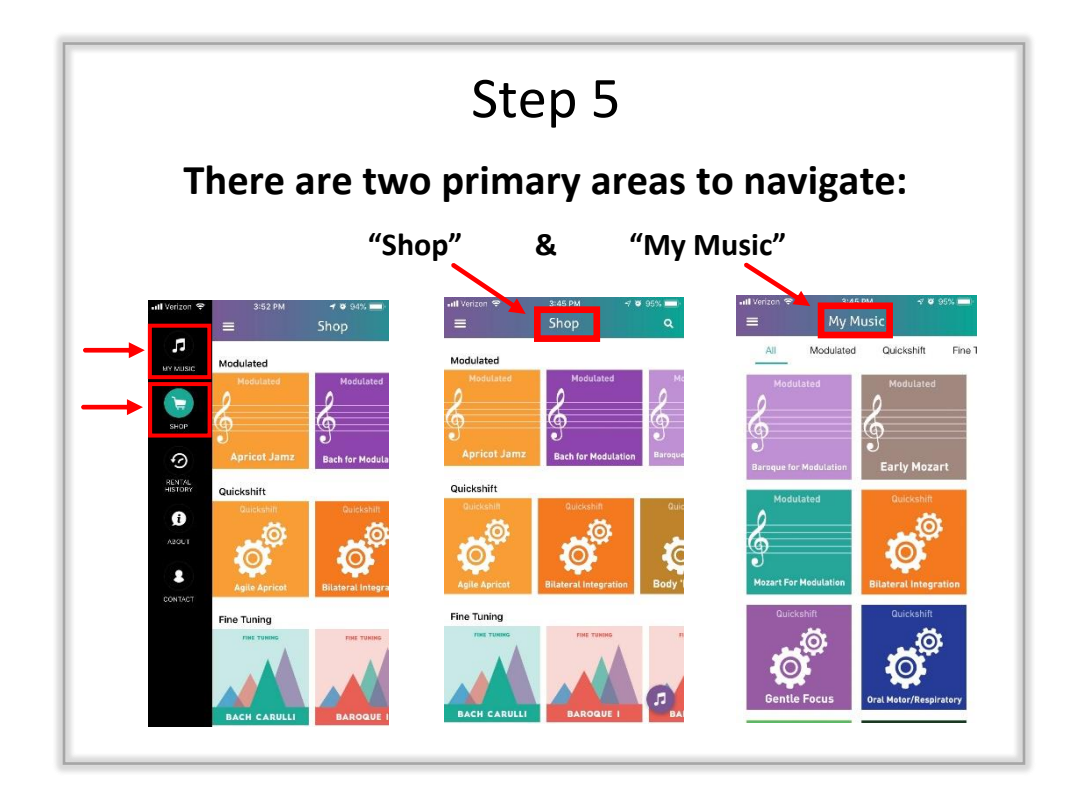

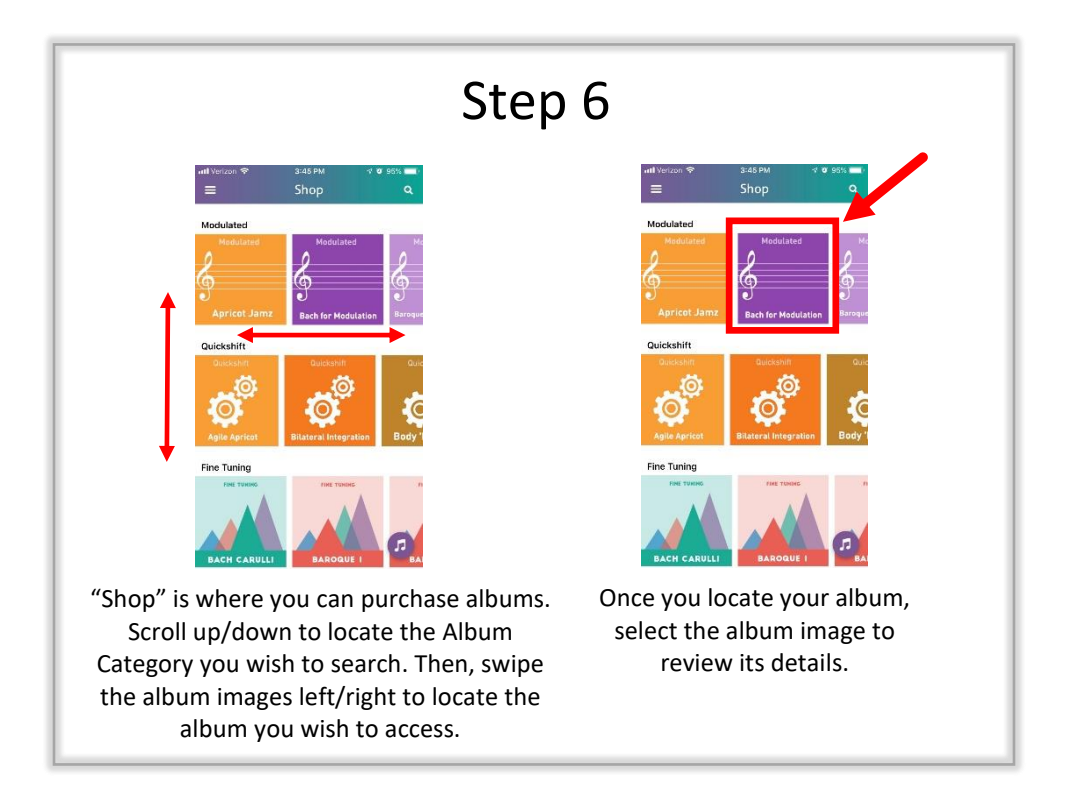

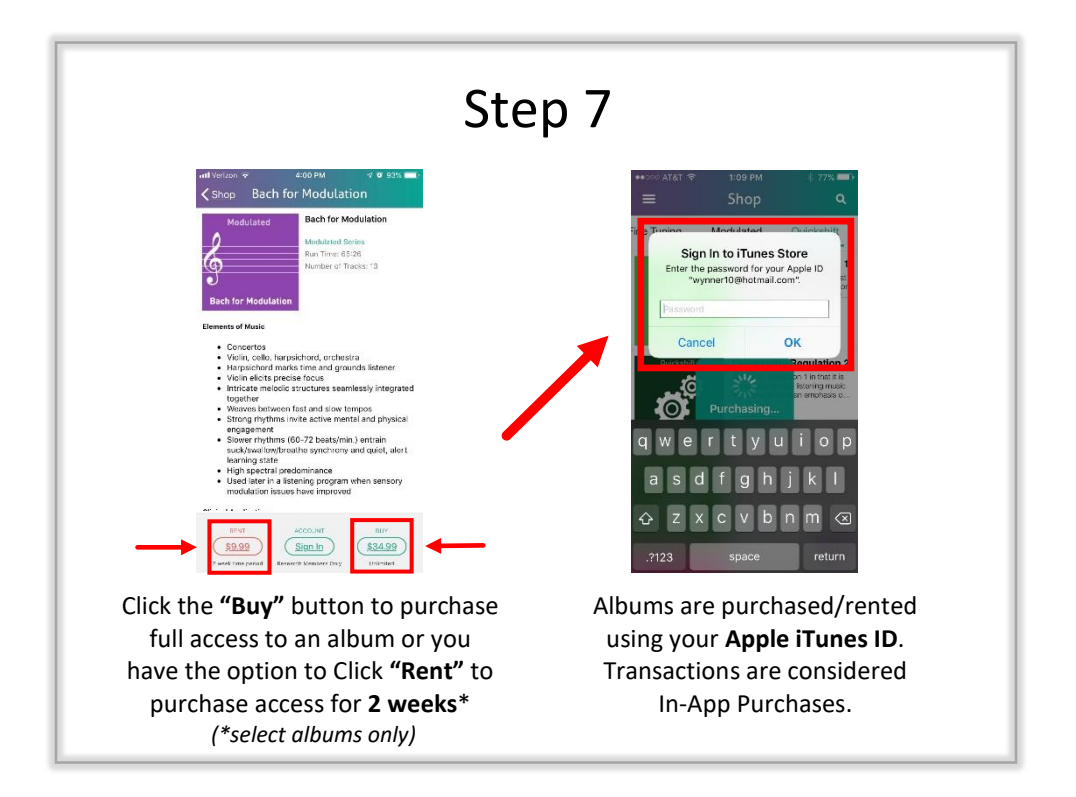

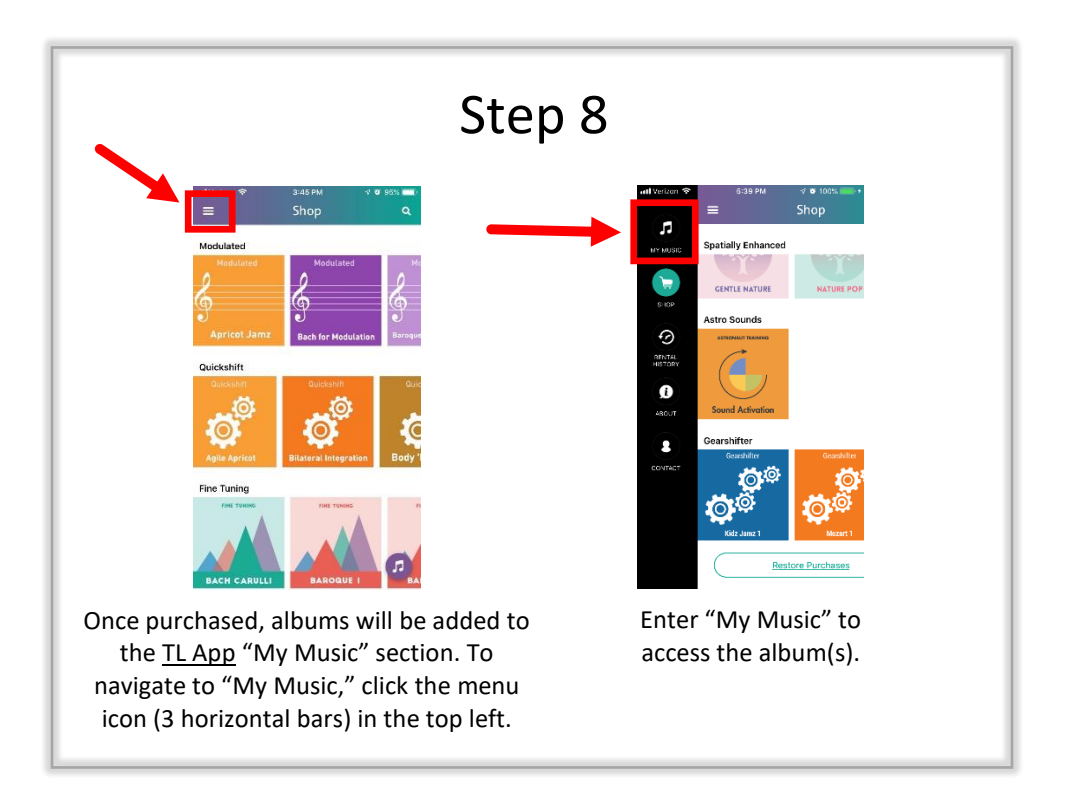

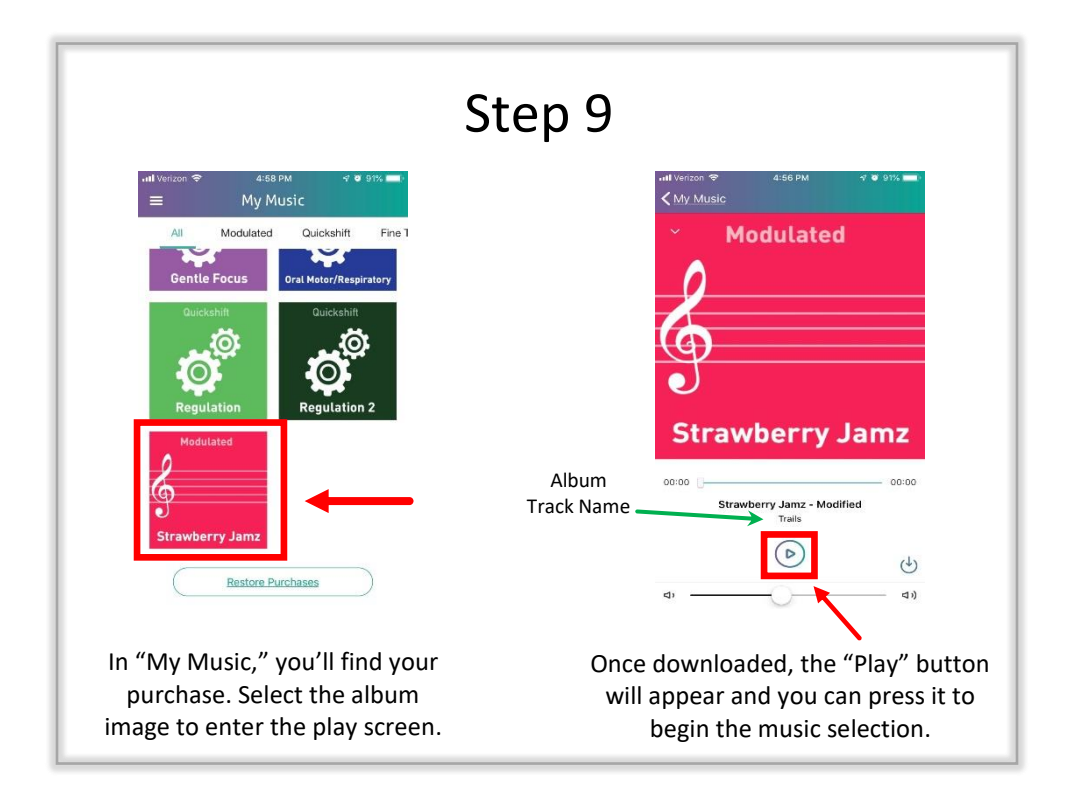

## **FAQs**

- Course Completion Number Disclaimer Pop-up Message:
	- oTo access Modulated Music albums, a Trained Therapeutic Listening Provider Number is necessary.
	- oTo access Fine Tuning Music albums, an Advanced Therapeutic Listening Provider Number is required.
- A device must have the ability to download an App from the [Apple App Store](https://itunes.apple.com/us/app/therapeutic-listening/id836090895?mt=8) in order to access the TL App.
- A device requires Wi-Fi or Data access to download the TL App and album purchases.
- A device does not require Wi-Fi or Data access to listen to purchased albums. "Airplane Mode" is recommended to avoid distraction during listening times.
- To access an album on multiple devices, the device must be signed into the same Apple iTunes ID account that the album was originally purchased under.
- The number of devices an Apple iTunes ID account can be connected to is determined by Apple; however, they typically allow up to 10 devices for an account to be signed into simultaneously.
- Album purchases are considered In-App purchases, which are not allowed as shareable items within an Apple Family Sharing Plan.
- Apple considers rentals as one-time subscriptions, which are not allowed to be shared/synced between devices, regardless of login credentials.
- Albums are not transferrable between Apple and Android devices.
- To regain access to your purchased albums, scroll to the bottom of "My Music" and select "Restore Purchases."
- Apple iPads, iPhones and iPod Touches are compatible with Therapeutic Listening headphones. Some devices may require a Lightning Headphone Jack Adapter to connect the headphones to the device.
- Albums are set to shuffle automatically within the app.
- Tech Tips:
	- oEnsure your device and the TL App are updated to the most current versions.
	- oUninstall and reinstall the TL app to refresh the app, then "Restore Purchases." oFurther Troubleshooting:
		- Go to<https://vitallinks.com/support/contact/contact-us/> and select "Therapeutic Listening App" as your Submission Topic.